# **Einleitung**

Feingliedrige Selektionsmöglichkeiten sorgen dafür, eine auf die eigenen Werbezwecke ausgerichtete Adressdatei aufzubauen. Hierzu werden die im Kunden-Stammblatt gespeicherten Adressdaten in einer neuen, zusätzlichen Datei abgelegt. Diese Datei wird als Aktionsdatei bezeichnet. Sie kann mit Namen und/oder Ziffern benannt werden. Das Kopieren von Datensätzen aus den vorhandenen Adressdateien erfolgt weitestgehend automatisch. Durch die bereits erwähnten Auswahlkriterien kann das zu kopierende Adressmaterial begrenzt werden.

Das Kopieren von Daten in die Aktionsdatei kann beliebig oft und nach unterschiedlichsten Selektionskriterien erfolgen. Ergebnis ist, dass immer mehr kopierte Adressen in der Aktionsdatei hinterlegt werden. Um doppelte Adressen zu entfernen, startet man einen Prüflauf. Je nach Suchmethode werden gleichgeschriebene oder identische Adressen herausgefiltert. Wie mit diesen Adressen verfahren werden soll, sowie alle übrigen Schritte zur Erstellung einer Aktionsdatei zeigen wir Ihnen in den Kursen auf.

# **Formularaufbau**

## **Die Buttons**

# Kundenselektion Uli Flottmann

# TRICK SHIPPING THE า

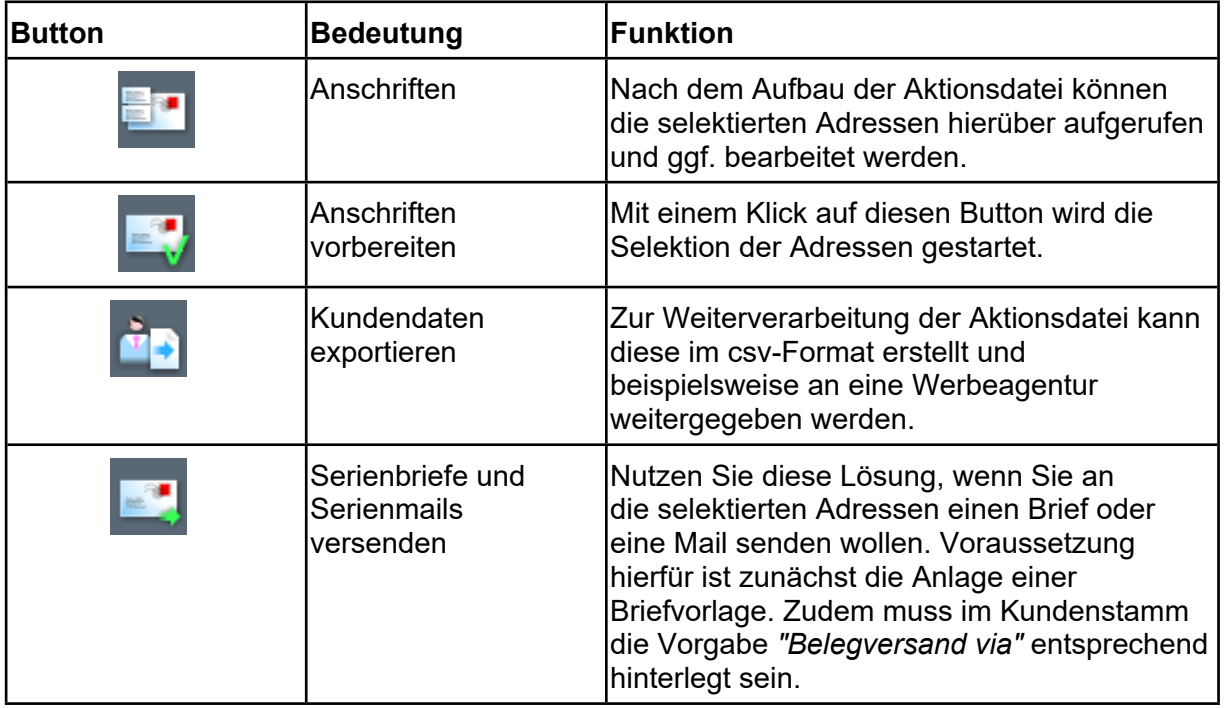

#### **Die Felder**

## **Formularreiter: Kundenstammdaten**

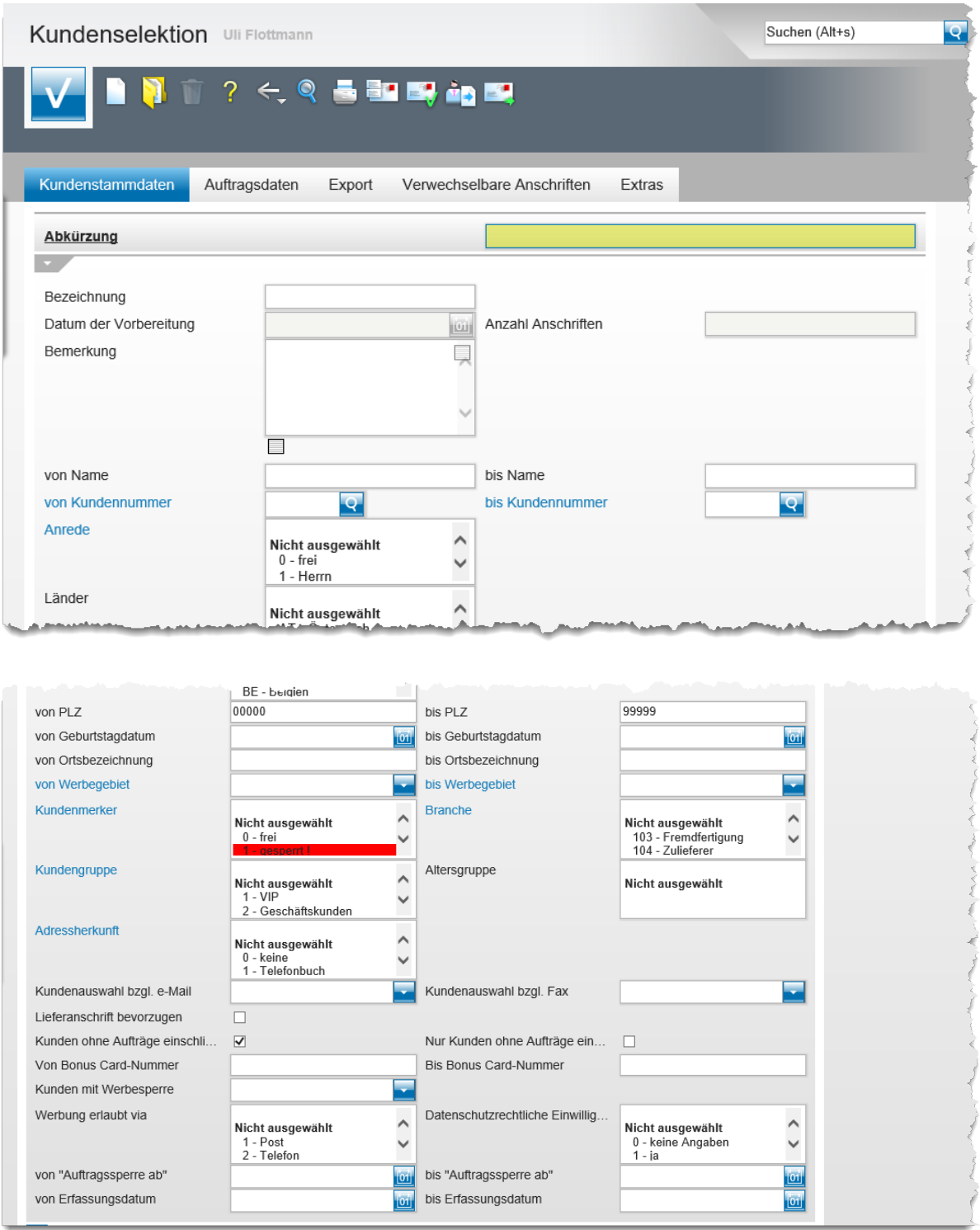

#### **Feldbeschreibungen**

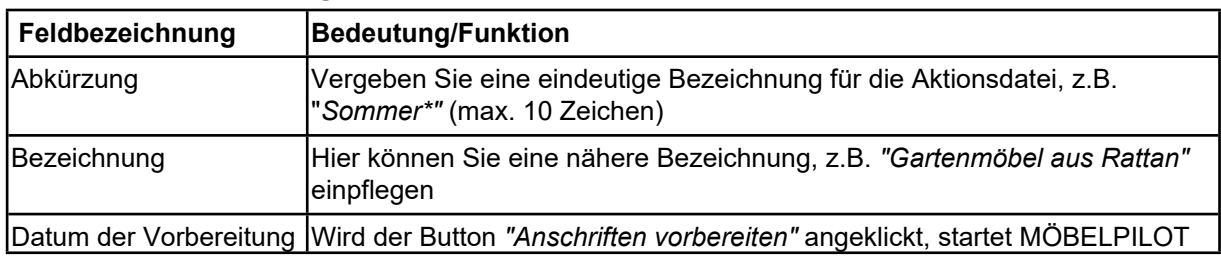

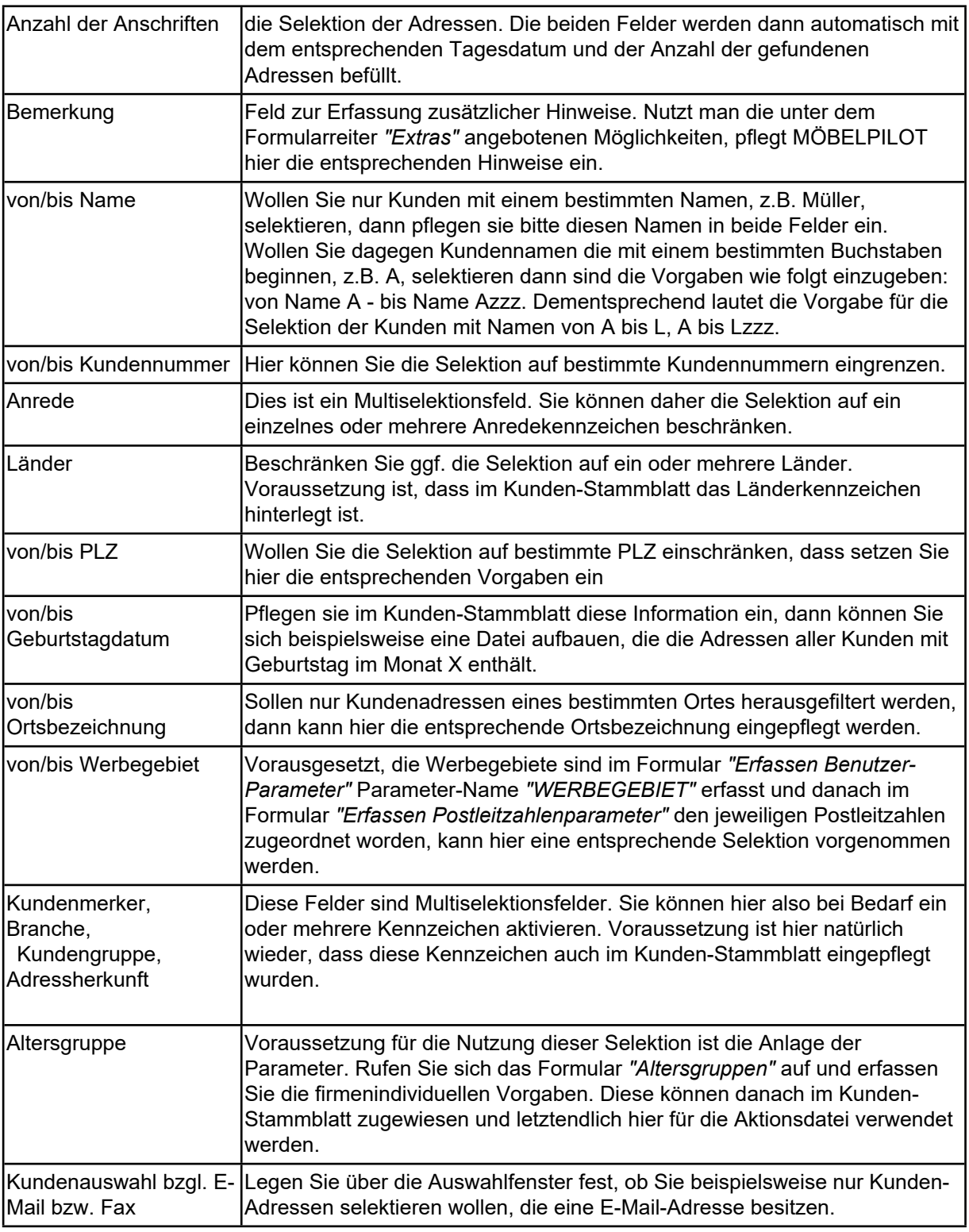

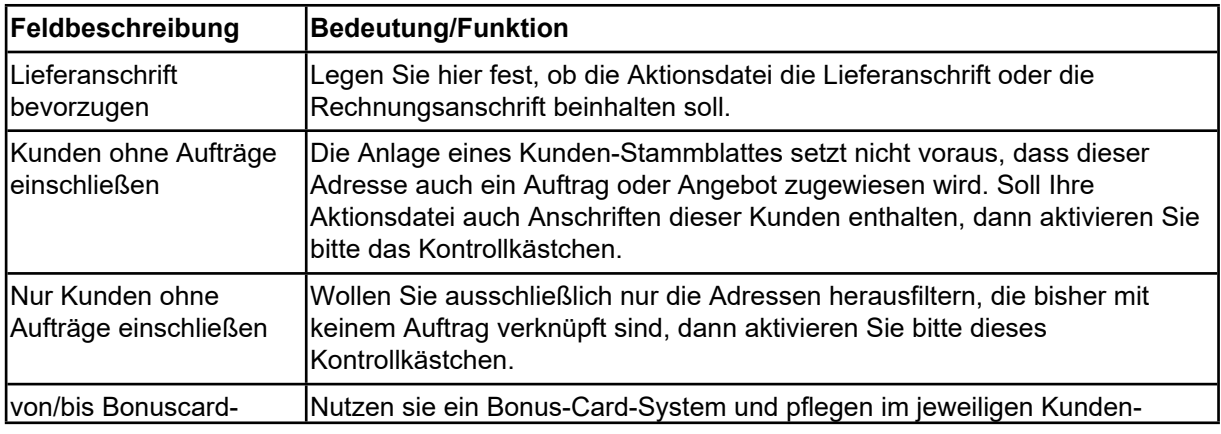

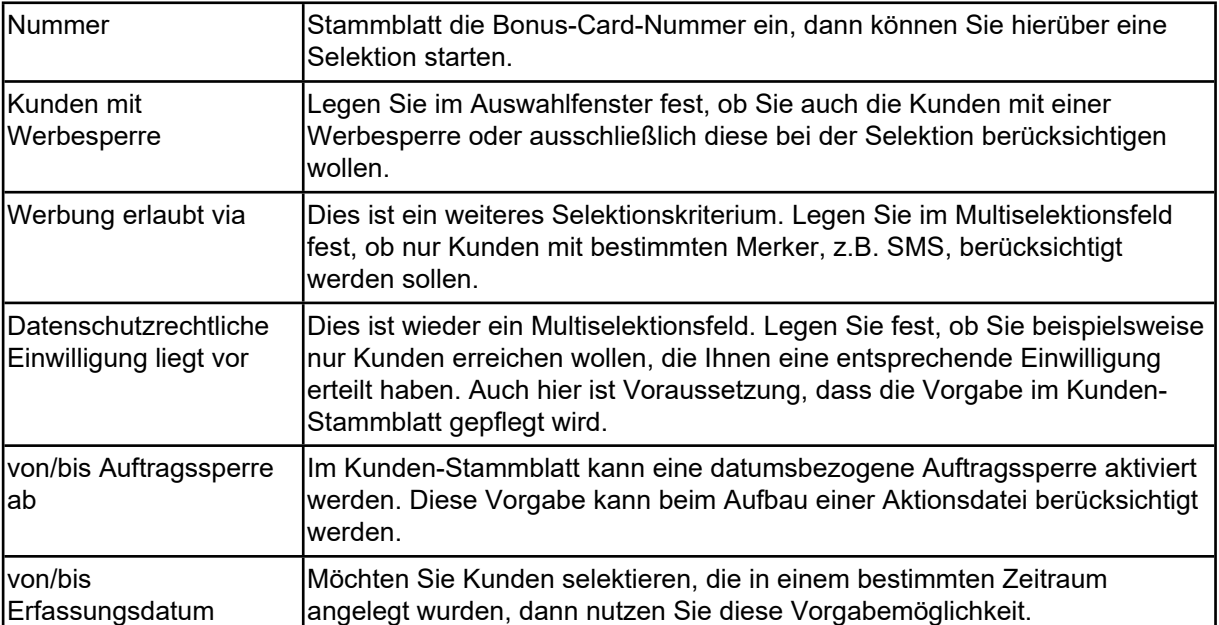

# **Formularreiter: Auftragsdaten**

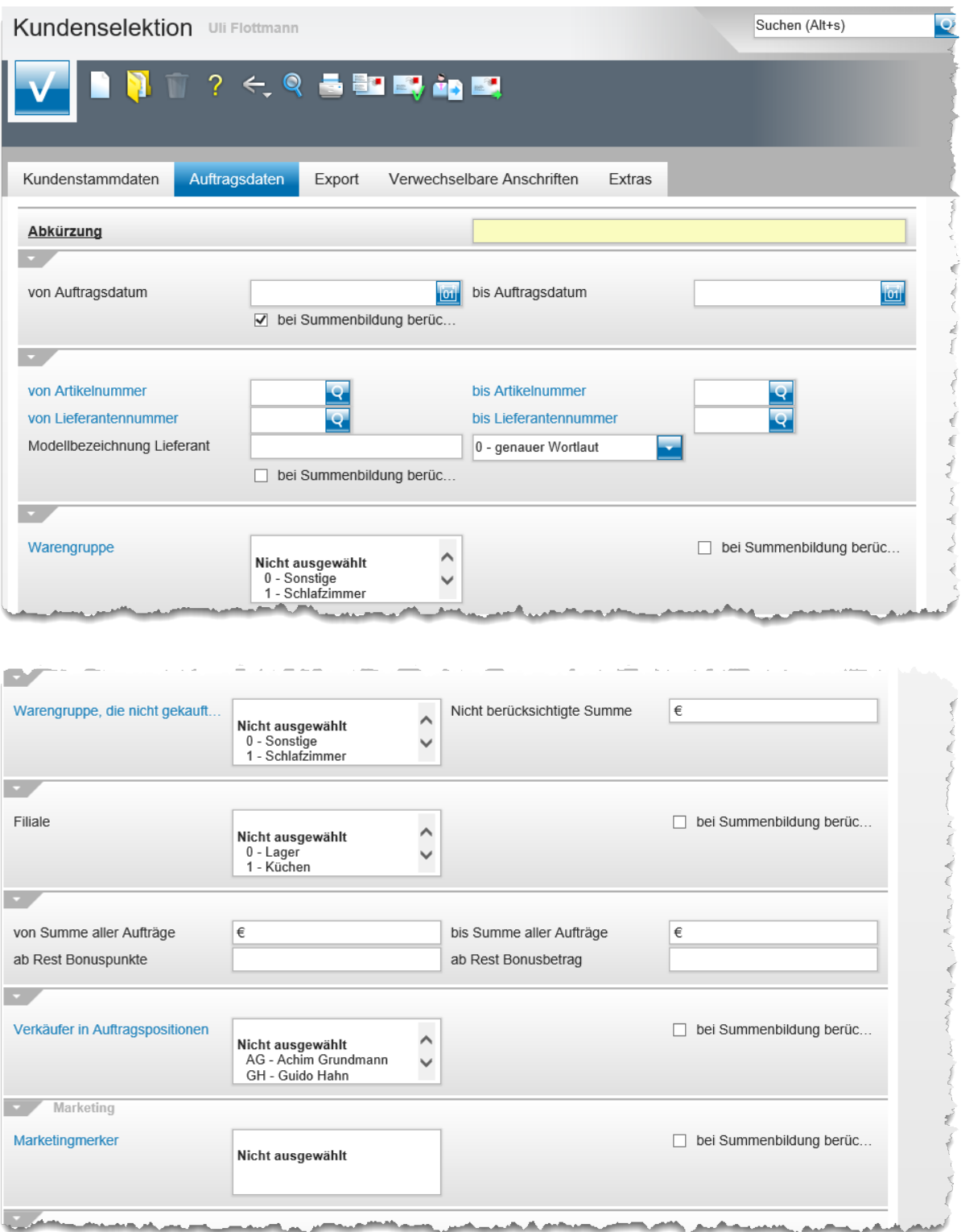

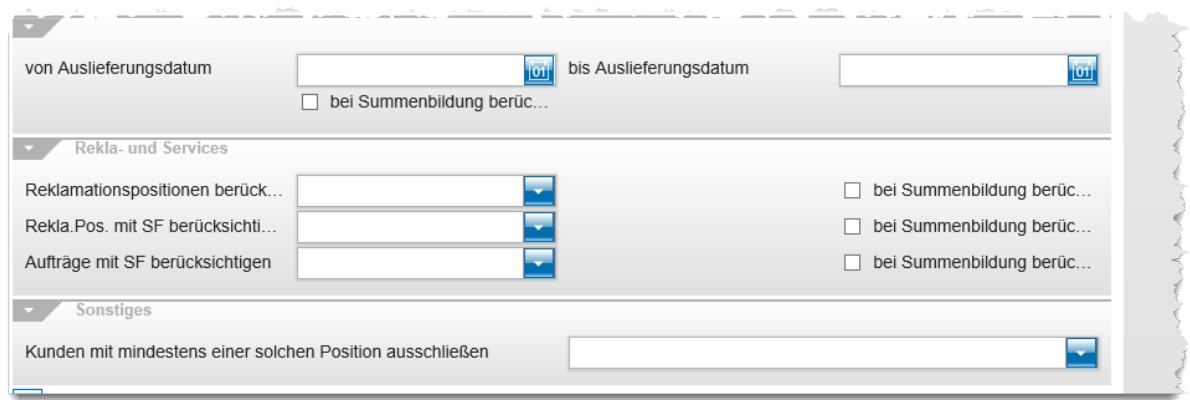

#### **Feldbeschreibung**

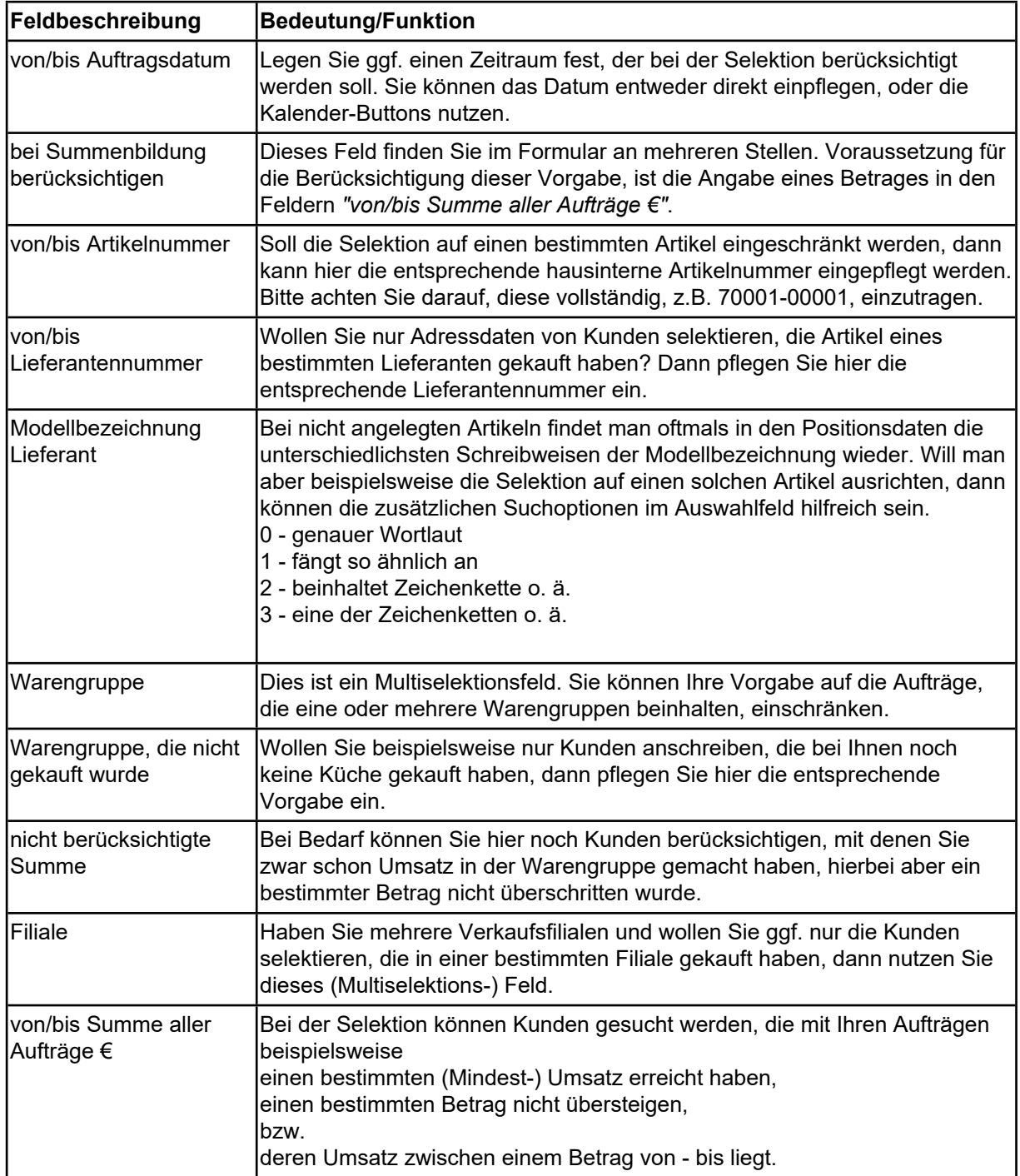

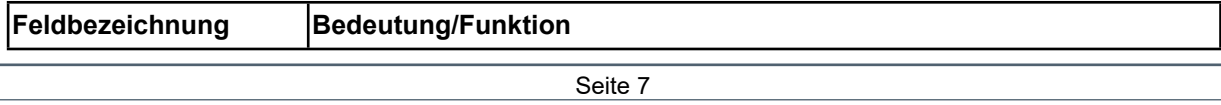

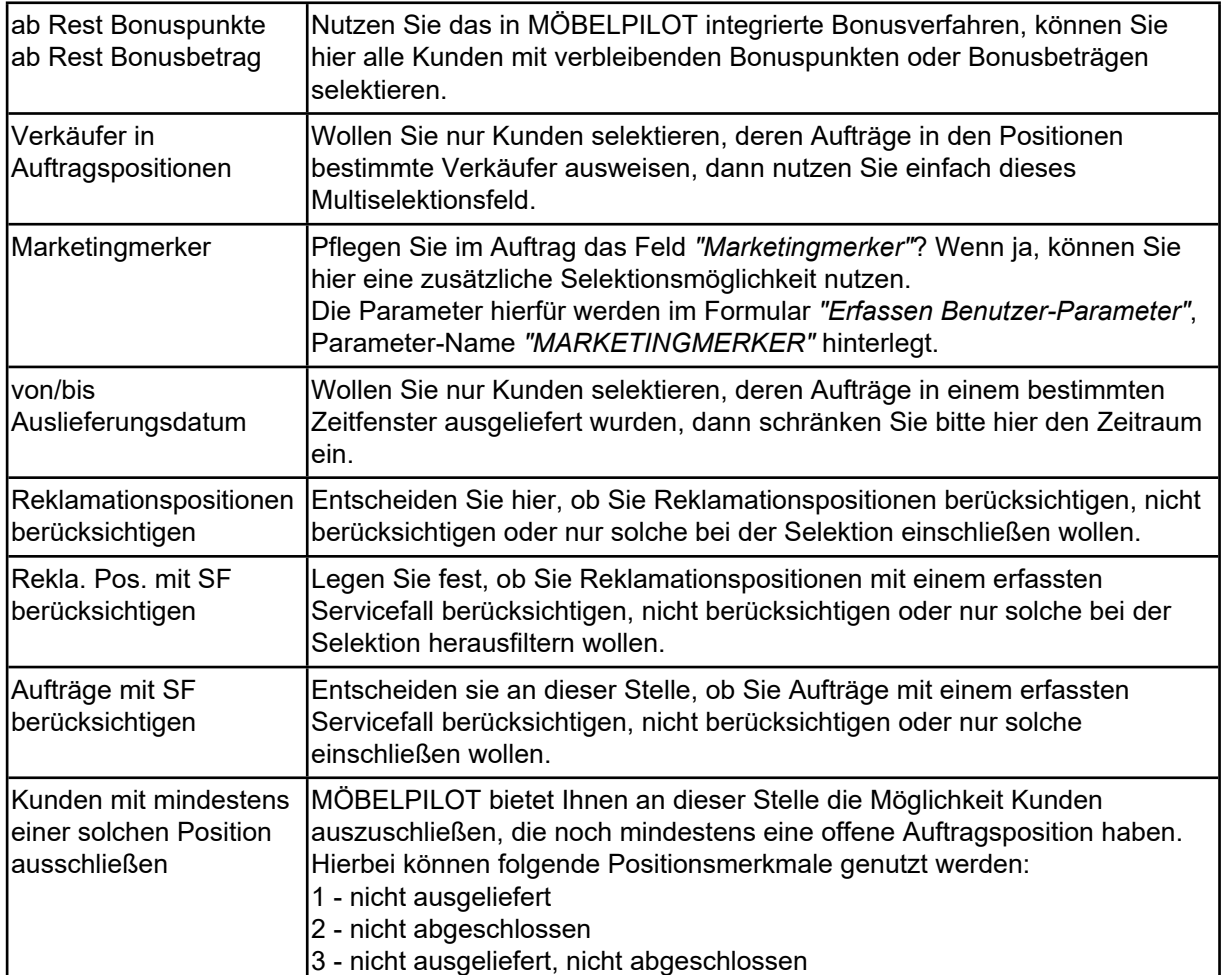

# **Formularreiter: Export**

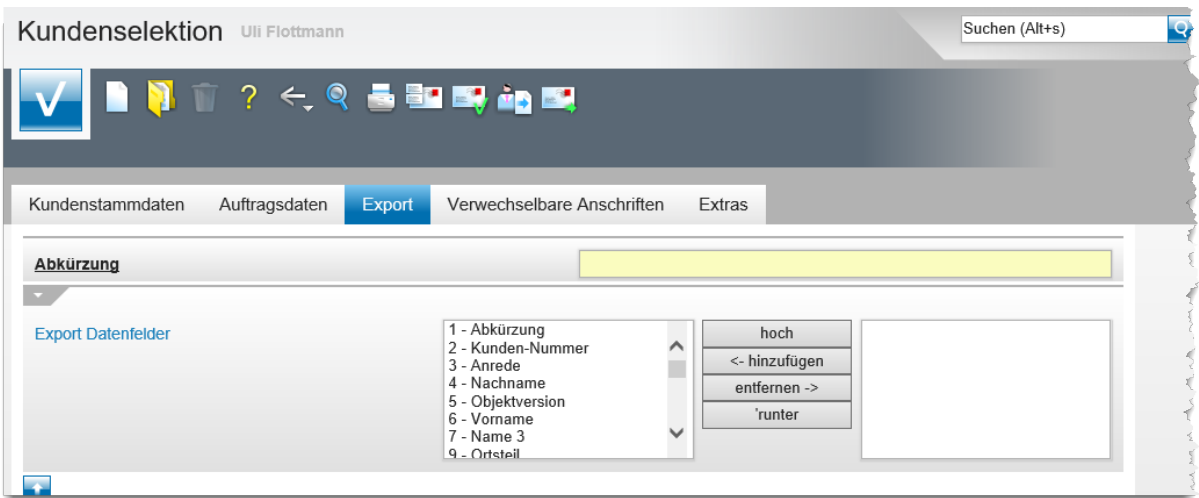

#### **Feldbeschreibung**

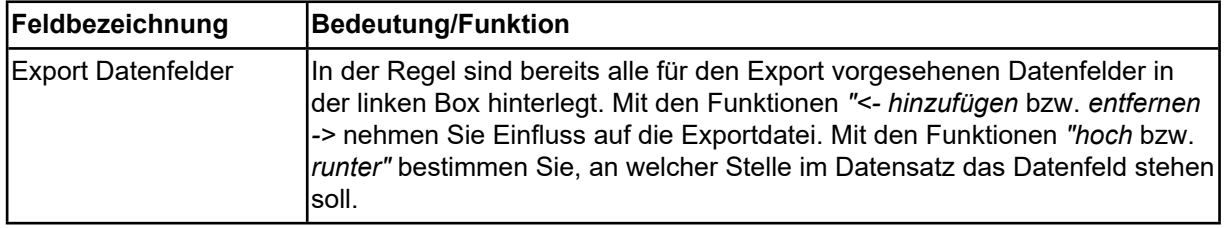

## **Formularreiter: Verwechselbare Anschriften**

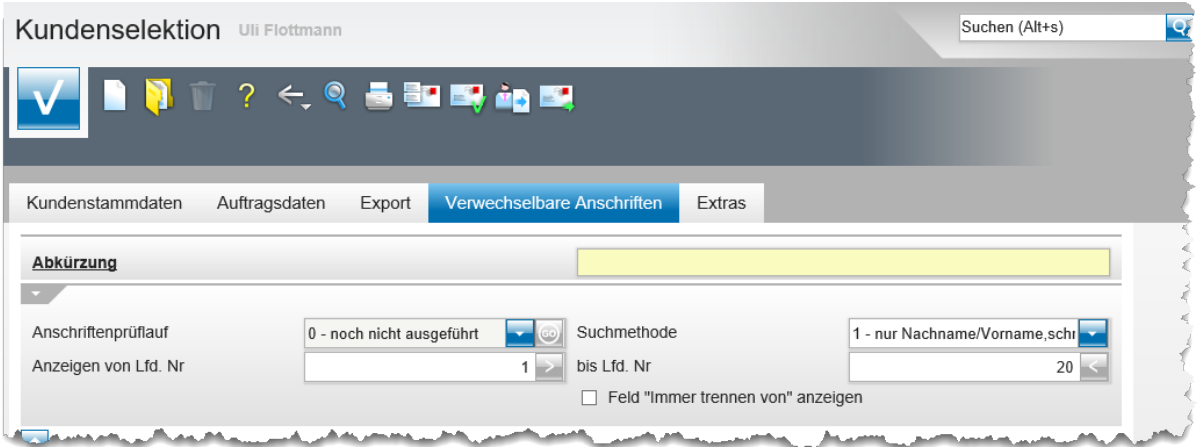

#### **Feldbeschreibung**

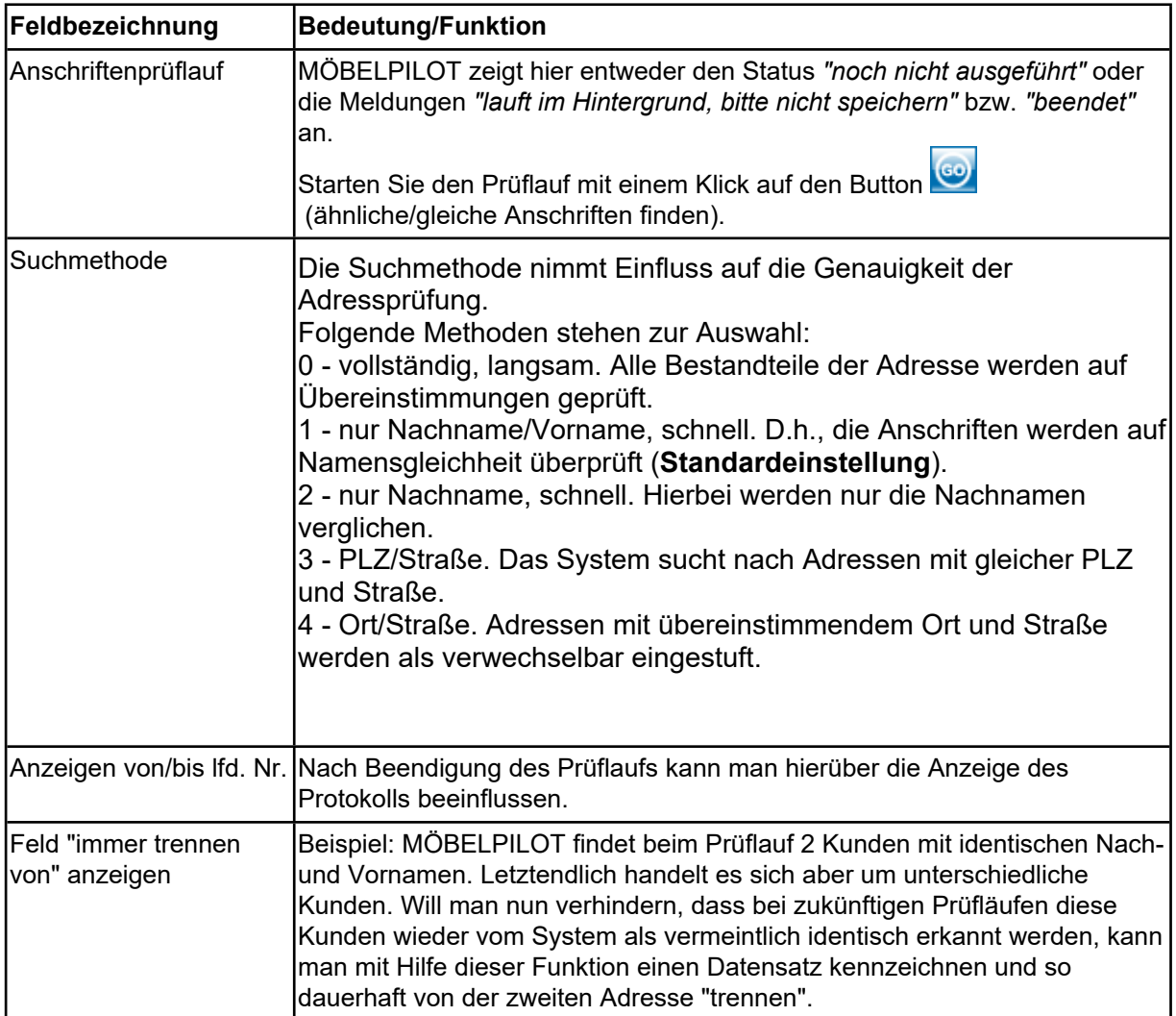

## **Formularreiter: Extras**

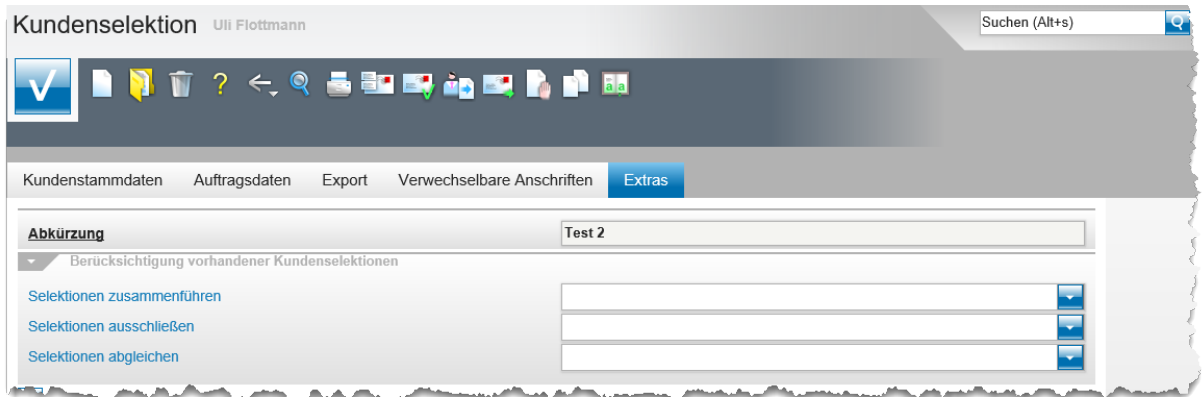

### **Feldbeschreibung**

Bei Nutzung der nachfolgend beschriebenen Funktionen empfehlen wir Ihnen, die Originaldateien zu behalten und die Verknüpfung verschiedener Werbedateien in einer neuen zusammenzufassen.

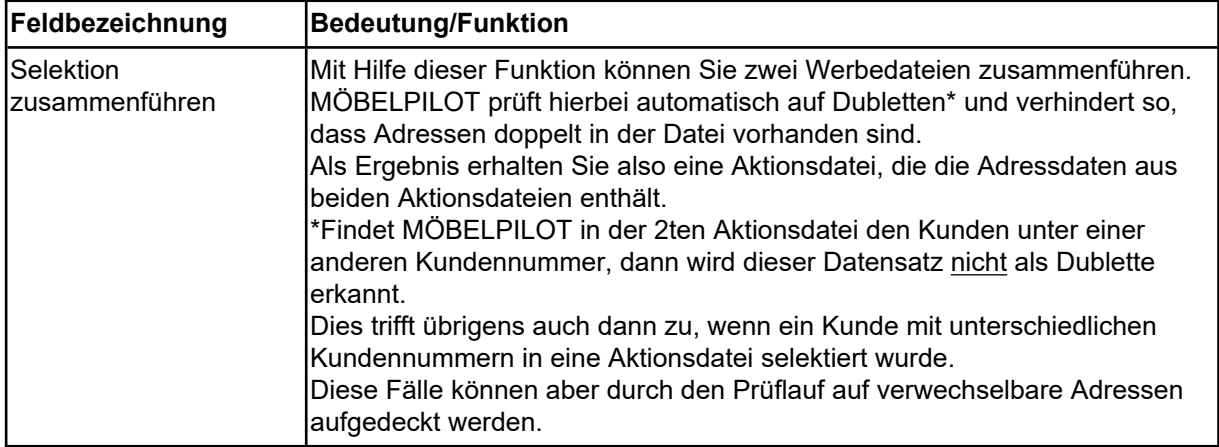

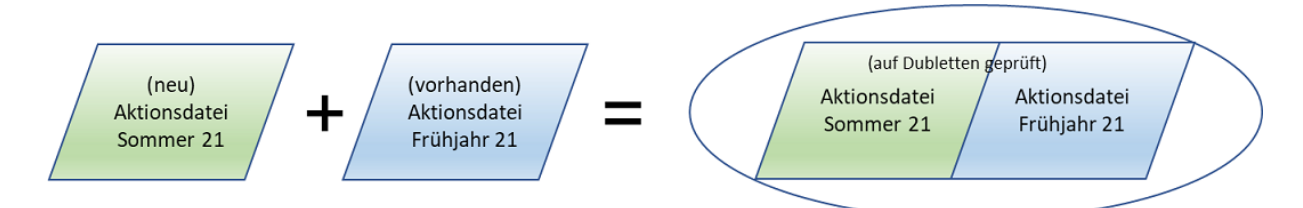

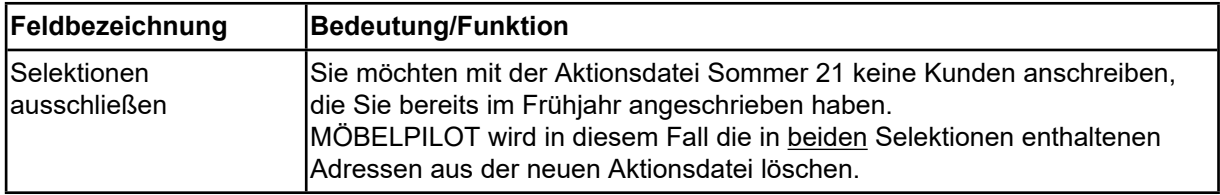

#### Einleitung

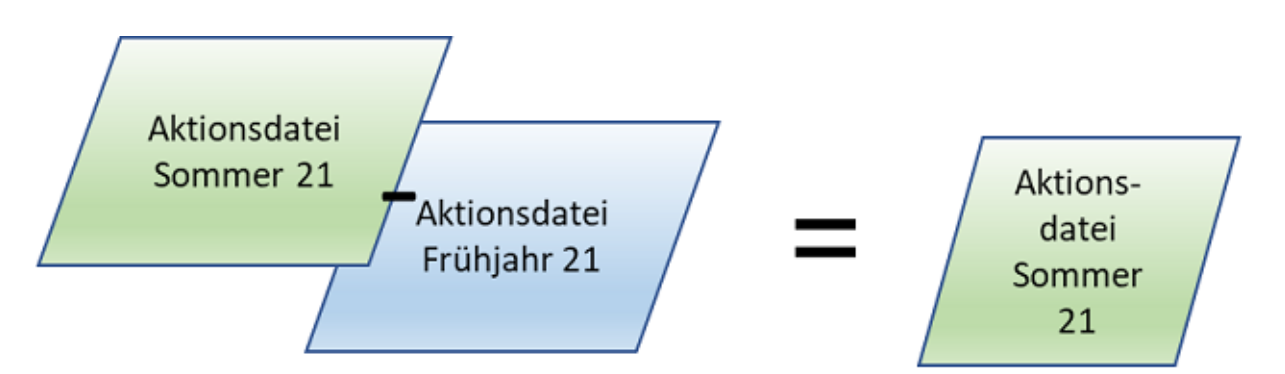

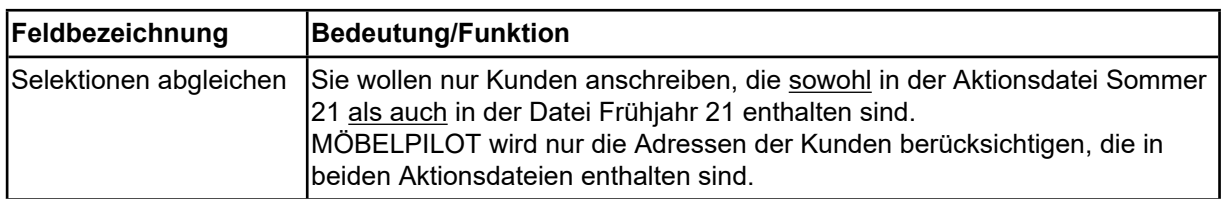

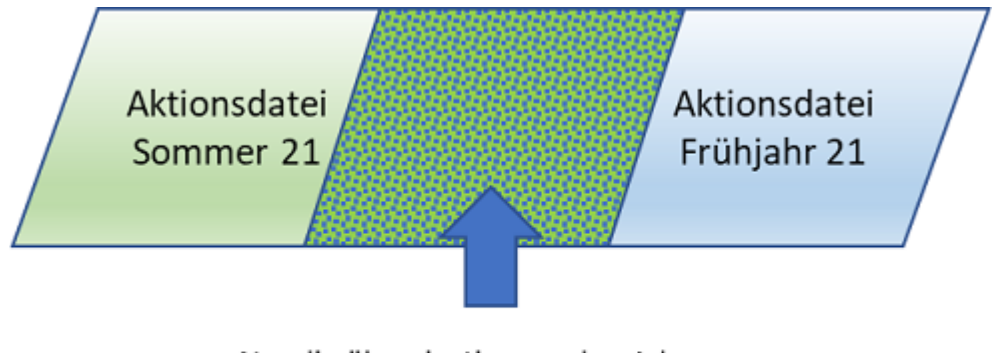

Nur die übereinstimmenden Adressen werden in die Aktionsdatei übernommen